# **Σετ τηλεχειρισμού YET-402PC-2**

# **Οδηγίες Χρήσης**

Διακόπτης δήλωσης τηλεχειριστηρίου-διαγραφής

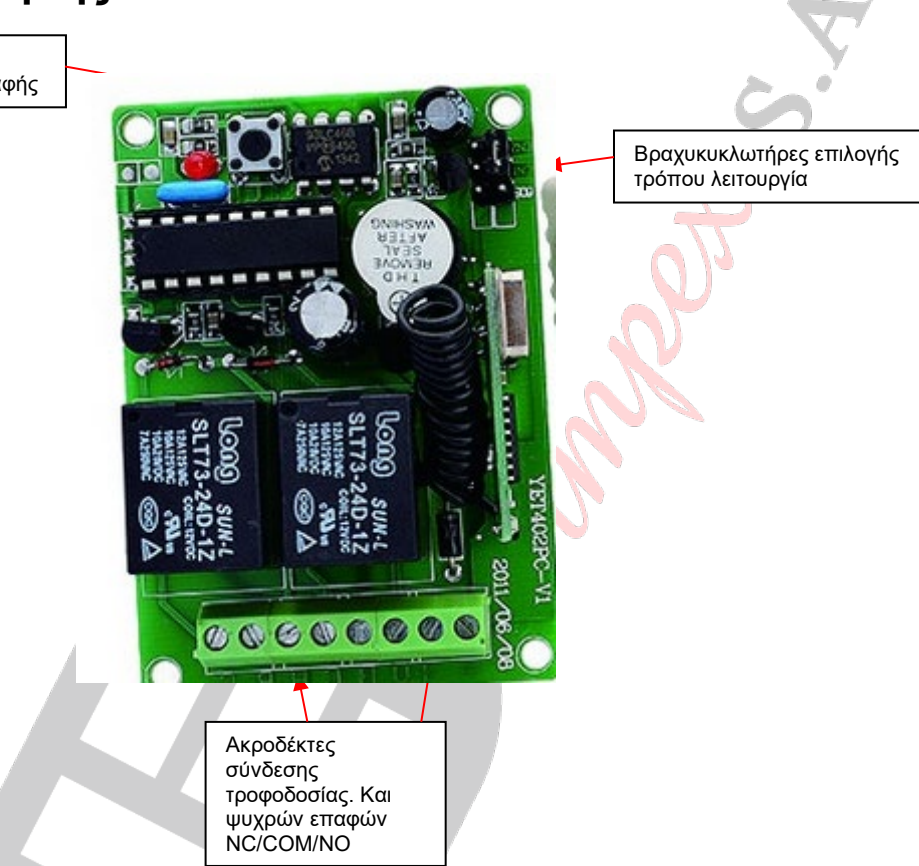

**Προσοχή**! Ο δέκτης δεν είναι σχεδιασμένος για να ελέγχει τάσεις μεγαλύτερες από 35V ούτε και για να ελέγχει συσκευές που τροφοδοτούνται άμεσα από το ηλεκτρικό δίκτυο. Η σύνδεση των επαφών του ρελέ ή οποιουδήποτε σημείου του κυκλώματος με το ηλεκτρικό δίκτυο ή τάση >35V μπορεί να προκαλέσει ηλεκτροπληξία ενώ επιπλέον υπάρχει σοβαρός κίνδυνος πυρκαγιάς.

Η επαφή COM των ηλεκτρονόμου δεν έρχεται σε επαφή με κανένα σημείο του κυκλώματος και δεν πρέπει να ενώνεται με το (– ) της τροφοδοσίας.

## **Λειτουργία του βραχυκυκλωτήρα**

Ανάλογα με τις ακίδες που βραχυκυκλώνει το Jumper μπορείτε να καθορίσετε τον τρόπο λειτουργίας του δέκτη

Θέση 60S: Πιέζοντας στο ΥΕΤ-027-2 το κουμπί κλειδώματος Α η επαφή 1 ενεργοποιείται για 3 δευτερόλεπτα. Αντίστοιχα πιέζοντας το κουμπί κλειδώματος Β ενεργοποιείται η επαφή 2.

Θέση CN1: Κάθε φορά που στο στο ΥΕΤ-027-2 το κουμπί κλειδώματος A το ρελέ 1 αλλάζει κατάσταση. Aαντίστοιχα λειτουργεί και το κουμπί κλειδώματος Β για το ρελέ 2.

Θέση CN2: Κάθε φορά που στο στο ΥΕΤ-027-2 το κουμπί κλειδώματος A το ρελέ 1 οπλίζει και το ρελέ δίνει αφοπλίζει. Aντίστοιχα λειτουργεί και το κουμπί κλειδώματος Β (το ρελέ 1 αφοπλίζει και οπλίζει το ρελέ 2).

Δεν συνδέεται: To ρελέ παραμένει οπλισμένο για όσο διάστημα είναι πατημένο στο τηλεχειριστήριο το αντίστοιχο κουμπί κλειδώματος.

**Προσοχή** Για να αλλάξετε τον τρόπο λειτουργίας πρέπει να διακόψετε την τροφοδοσία, να αλλάξετε τη θέση του Jumper και να επαναφέρετε την τροφοδοσία.

### **Δήλωση επιπλέον τηλεχειριστηρίου**

Πιέστε στιγμαία τον διακόπτη (Εικόνα 1) και ενεργοποιήστε το νέο τηλεχειριστήριο, το ενδεικτικό θα αναβοσβήσει μια φορά και το νέο τηλεχειριστήριο έχει δηλωθεί.

### **Διαγραφή όλων των τηλεχειριστηρίων**

1. Κρατήσετε πατημένο το κουμπί δήλωσης τηλεχειριστηρίου για αρκετά δευτερόλεπτα. Όλα τα τηλεχειριστήρια που έχουν αποθηκευτεί θα διαγραφούν.